## JOC ジュニアオリンピックカップ第54回U16陸上競技大会広島県突破記録会 登録手順

参加申し込みについて NISHI(ニシ・スポーツ)Web登録サービスを活用 「NANS21vWebエントリー」と検索する

① ユーザー登録(チーム登録)を行う(無料)

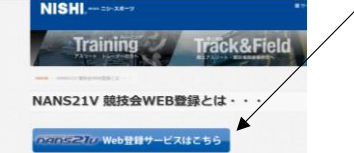

登録メールアドレスの変更

② 「ユーザー登録」をクリックした後に、「利用規約」を読み「同意する」をクリック コーザー情報を正しく入力する<br>*EXERSE21by* WEB 登録サービス

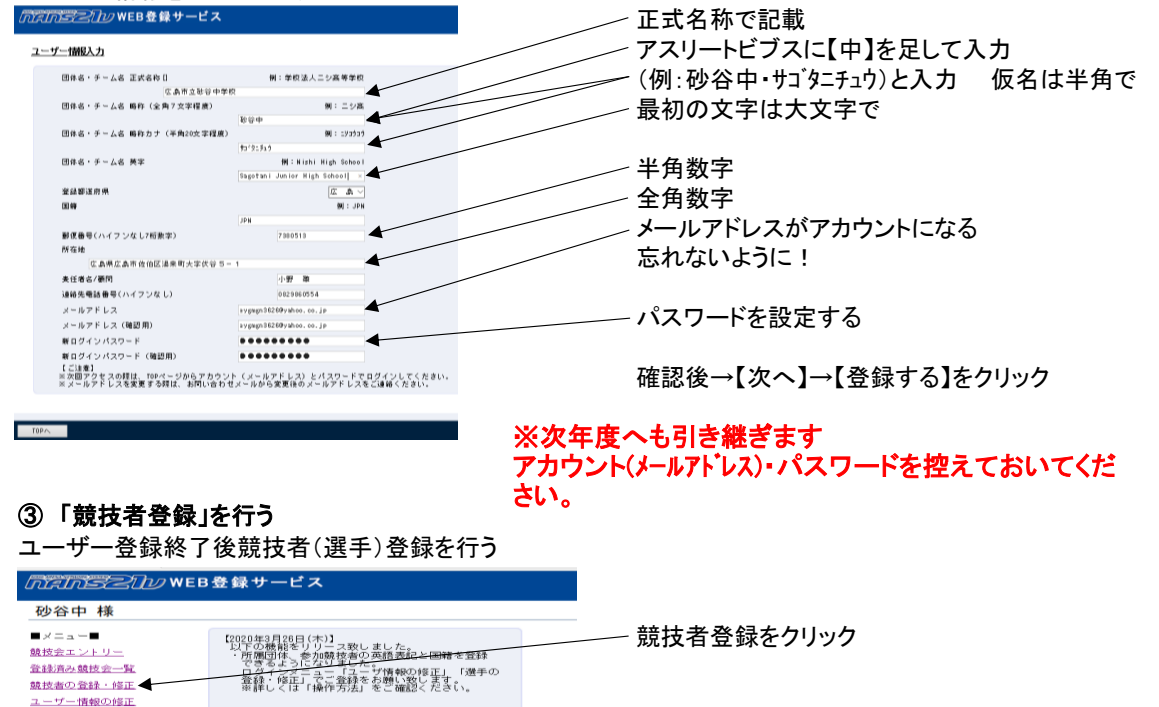

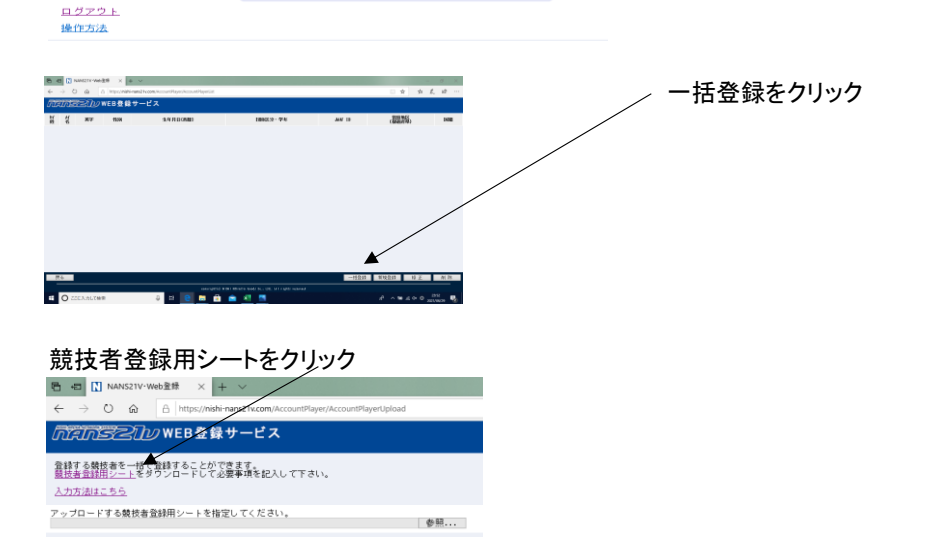

名前を付けて保存をして、一度ログアウトし、【競技者登録シート】を作成へ

## (4) 「競技者登録用シート」作成 インチング インチング (未使用)の記載がある列は打ち込みしない (列J・K・L・M・O・Q・R・S)

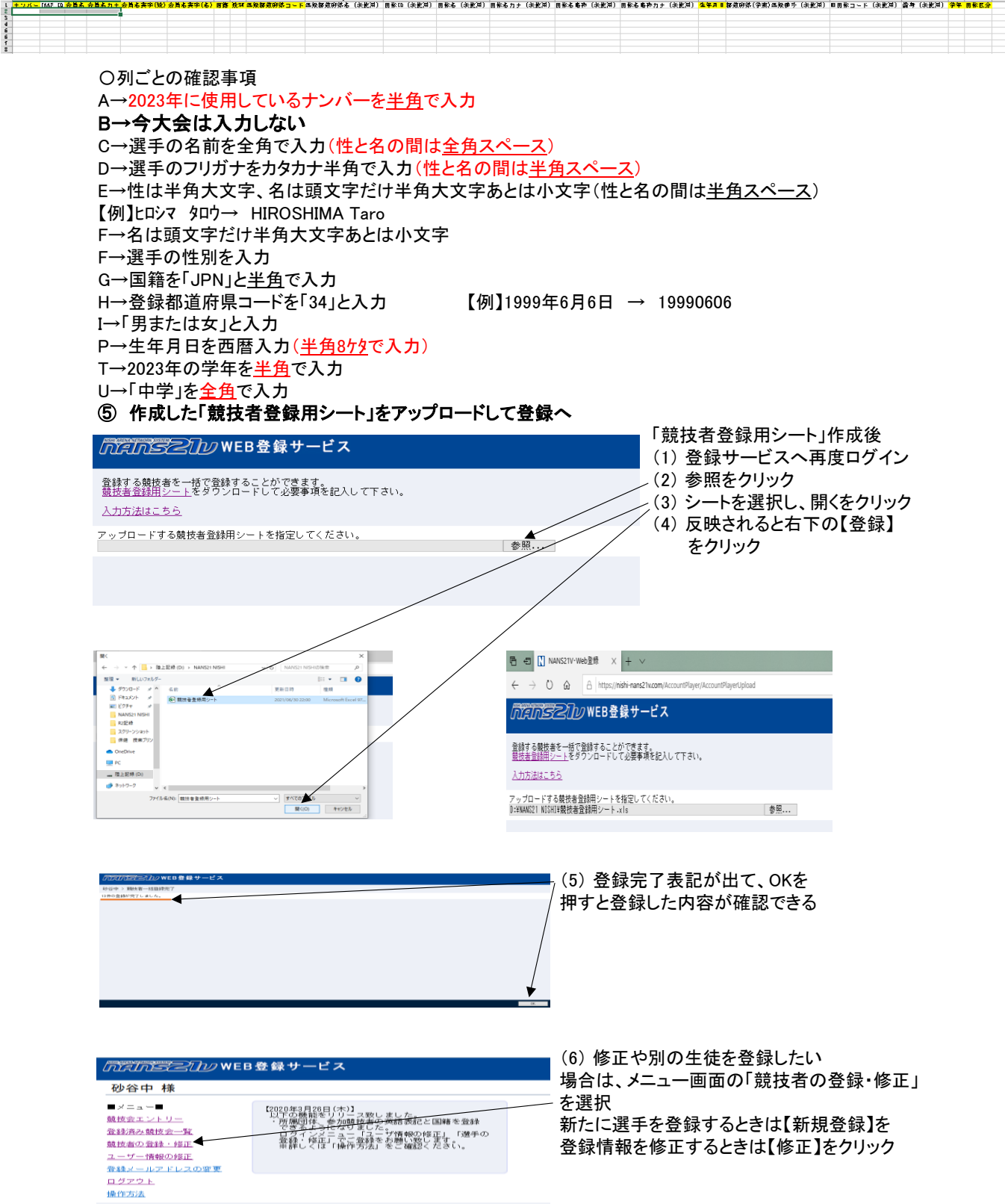

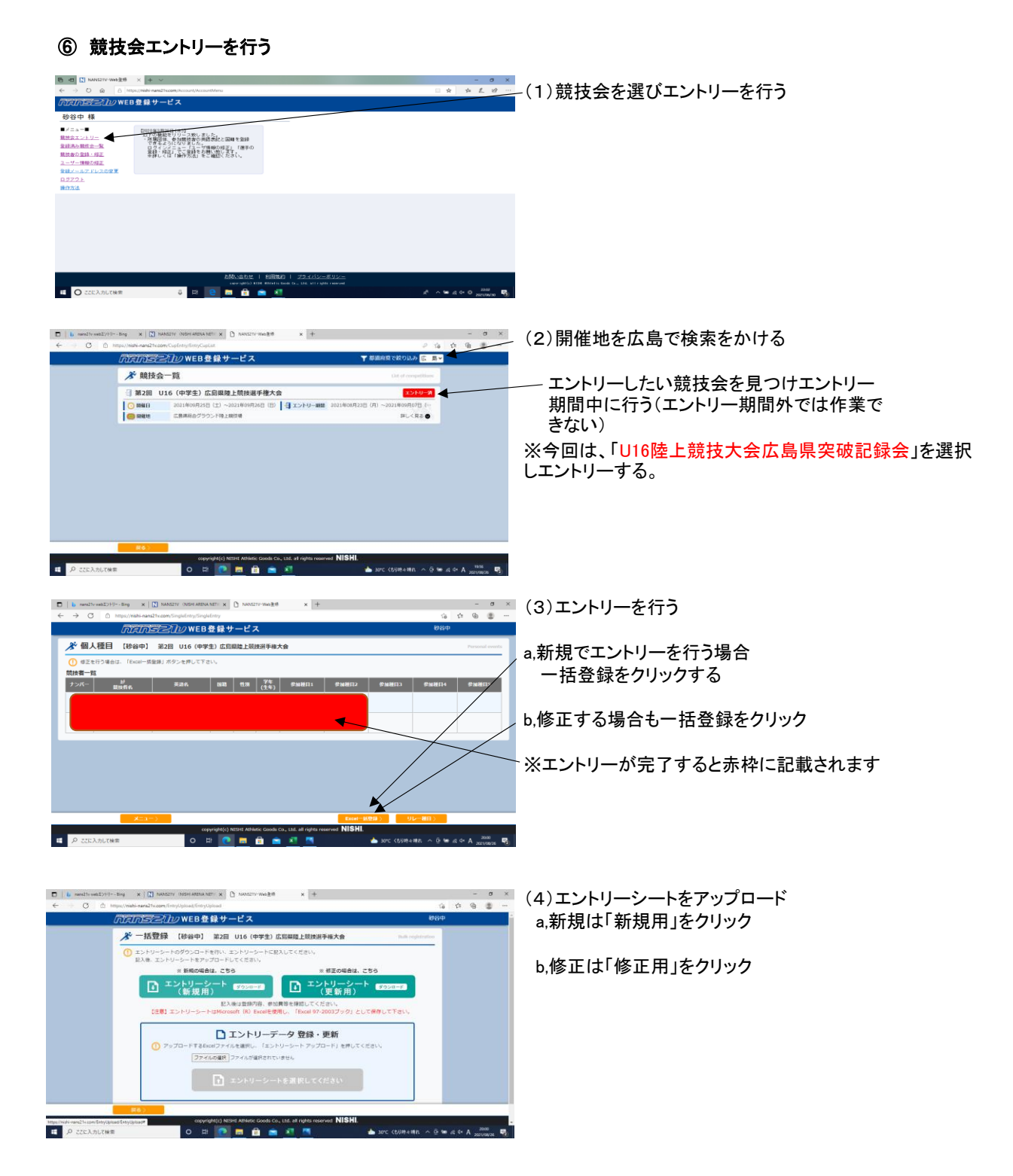

## プログラム編成に必要なので記録は必ず入力する。 標準記録を越えている一番いい記録を記載してください。(追い風参考 可)

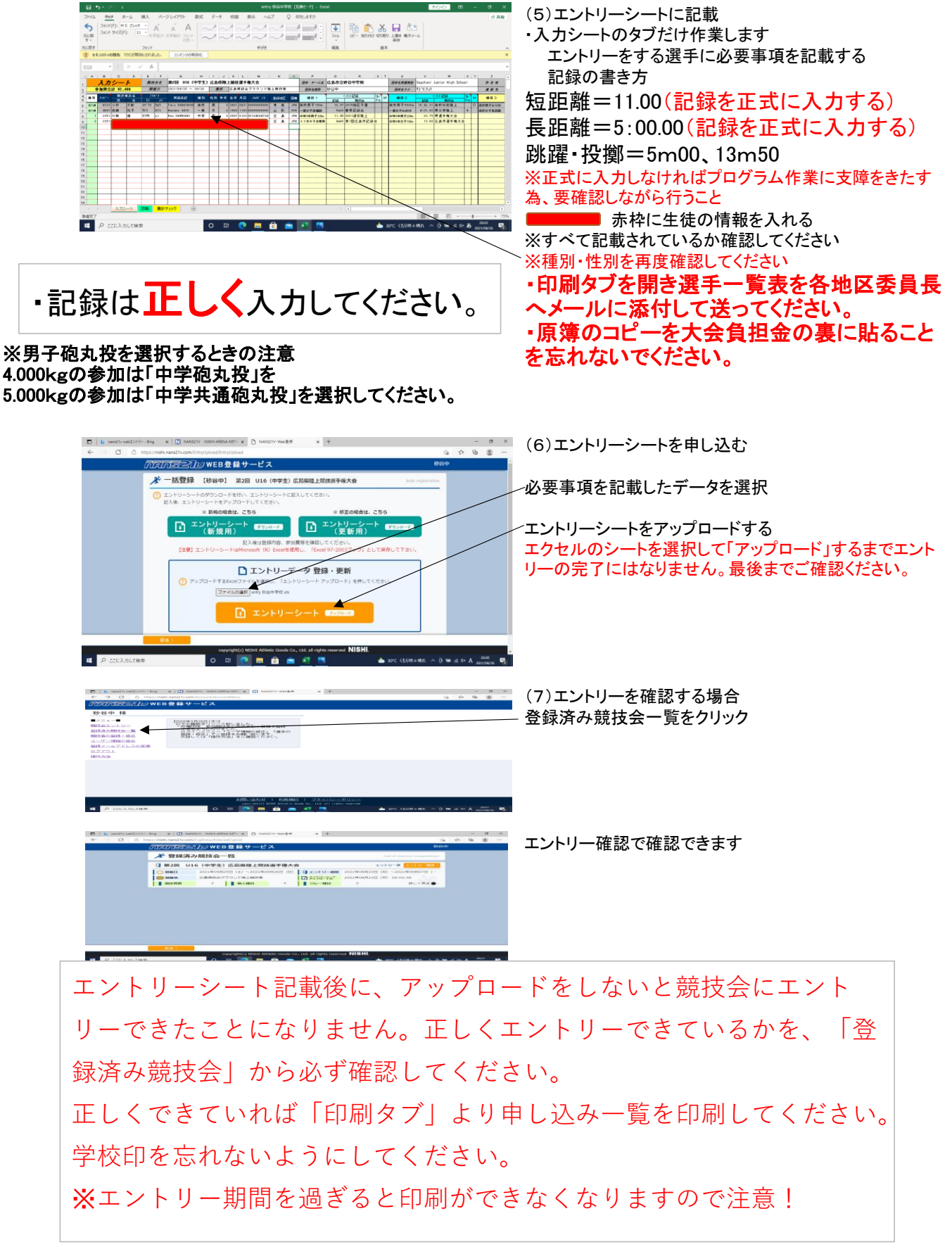

最後に

受付シートを、広島陸上競技協会HP→JOC ジュニアオリンピックカップ第54回U16陸上競技大会広島県突破 記録会からダウンロードして「eygmgn3626@yahoo.co.jp」へ送ってください。 件名を「U16陸上競技大会広島県突破記録会 〇〇受付シート添付」としてください。 ○○には、団体名を入れてください。 ファイル名は「JOCU16広島県記録会(団体名)」とする。